# Drucken vom Smartphone Hans Riemer

## Im Prinzip gibt es drei Möglichkeiten:

- Von einem w-LAN-fähigen Drucker ausdrucken
- An den eigenen PC senden und von dort ausdrucken
- Bei einem Dienstleiter ausdrucken

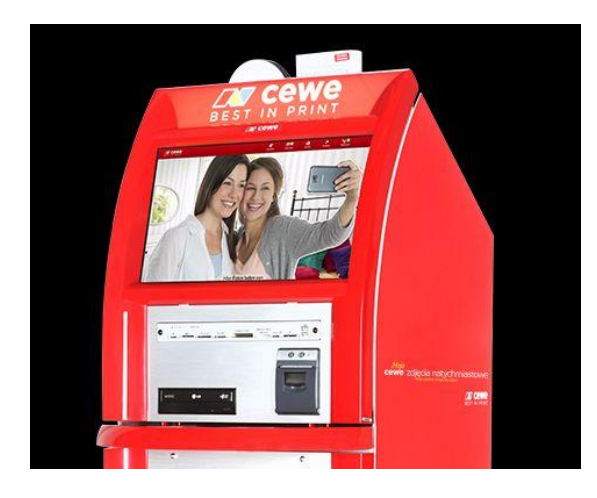

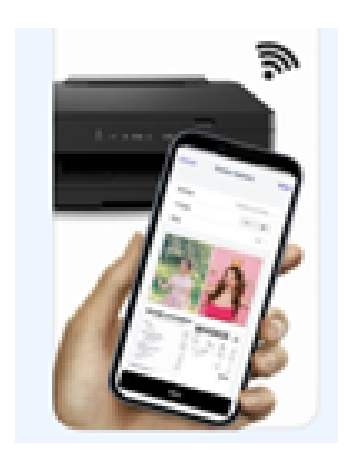

## Drucken von einem wLAN Drucker

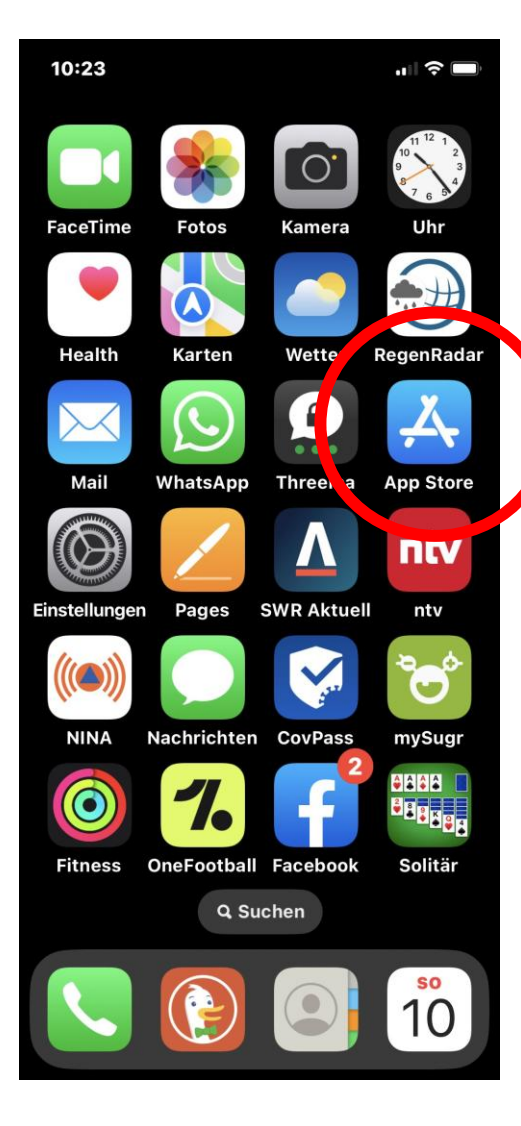

• Spezielle Drucker-App aus dem iOS-App Store herunterladen

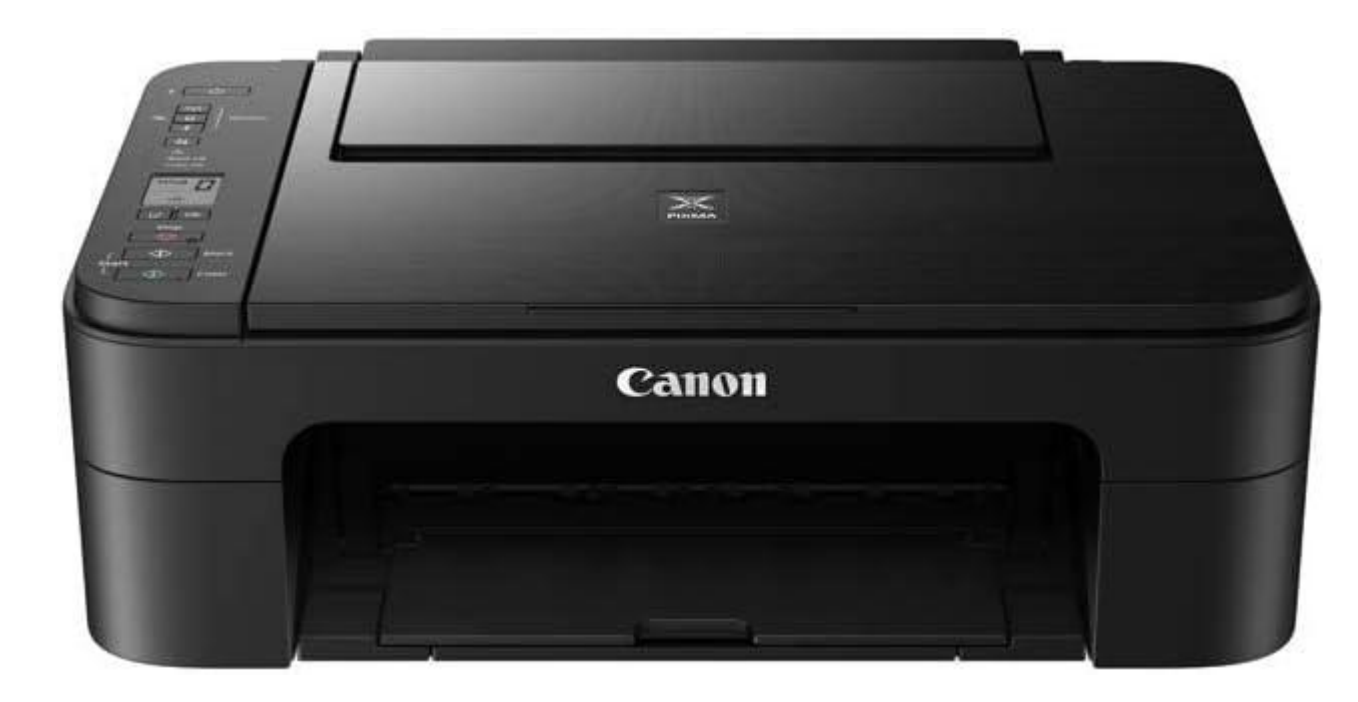

• Beide Geräte müssen im gleichen Netzwerk (wLAN) angemeldet sein!

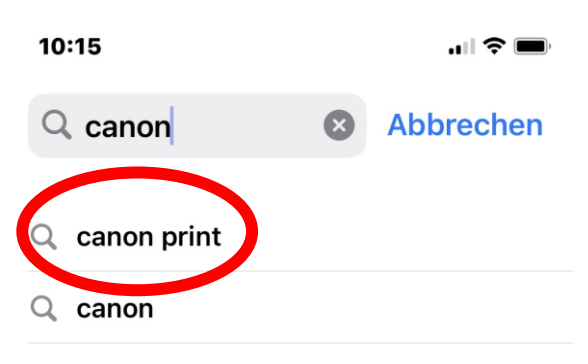

- Q canon camera connect
- $\alpha$ canon print inkjet/selphy
- $\Delta$ canon inc. in Entwickler
- shutter canon c...te in Watch-Apps  $\Box$
- $Q$  canon selphy
- $Q$  canon drucker

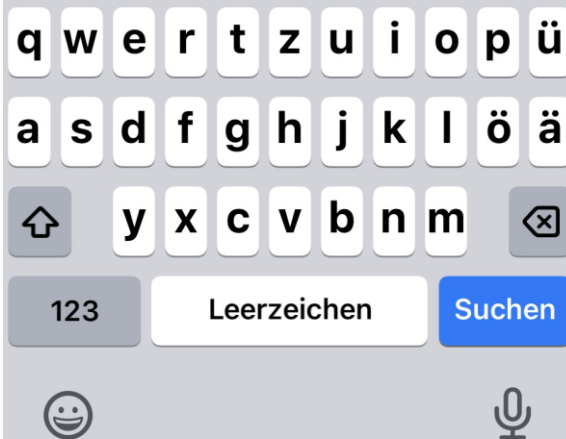

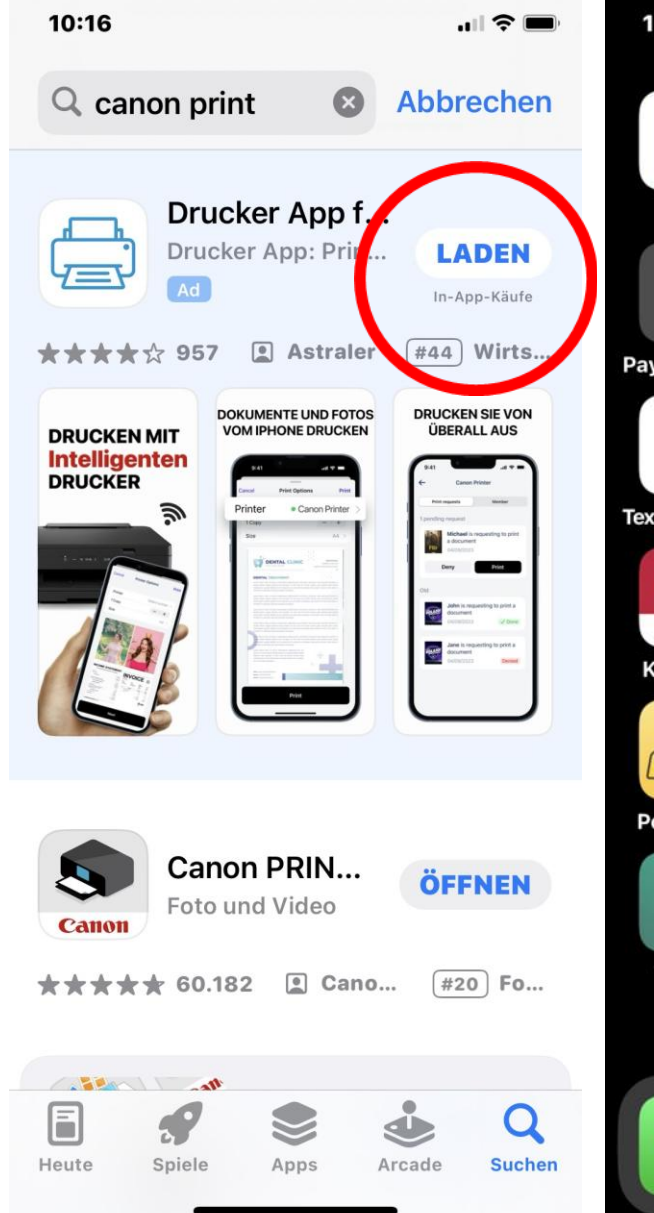

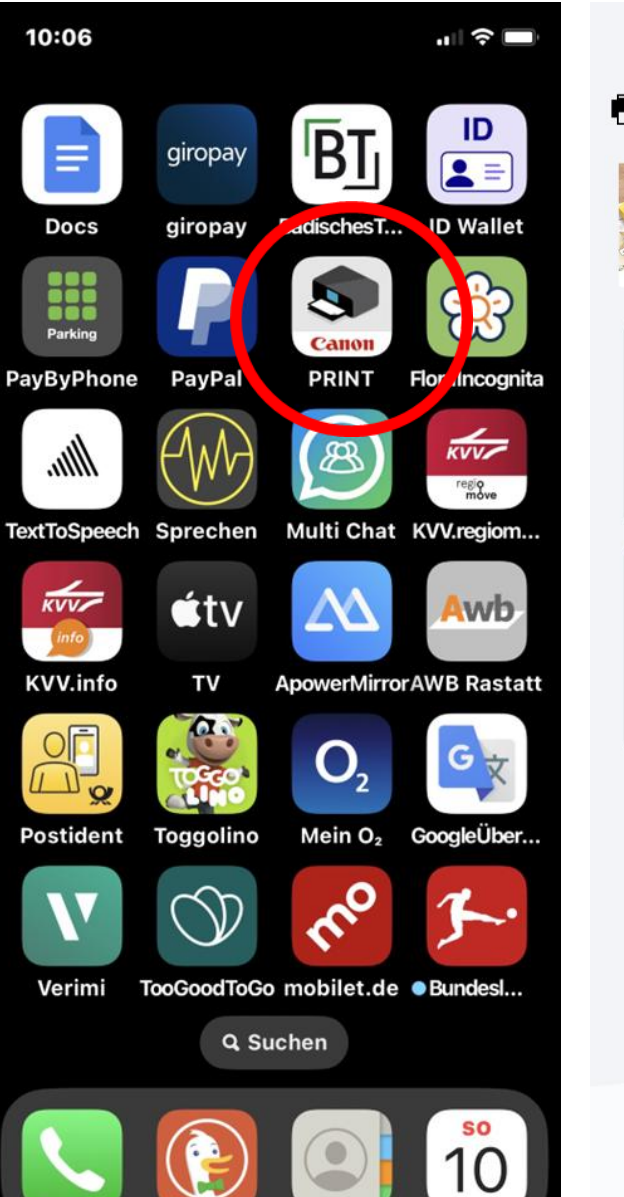

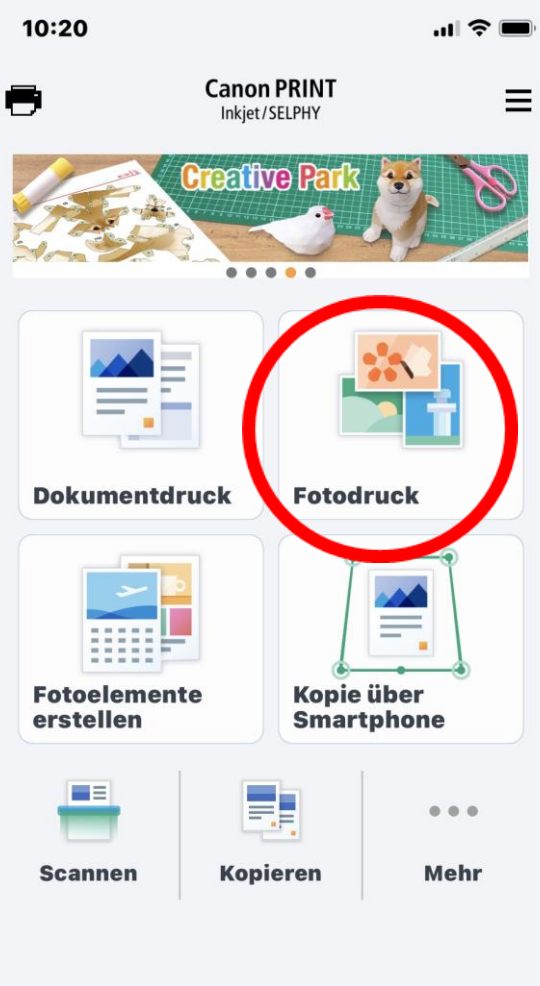

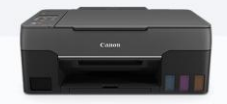

**Canon G3020 series** 

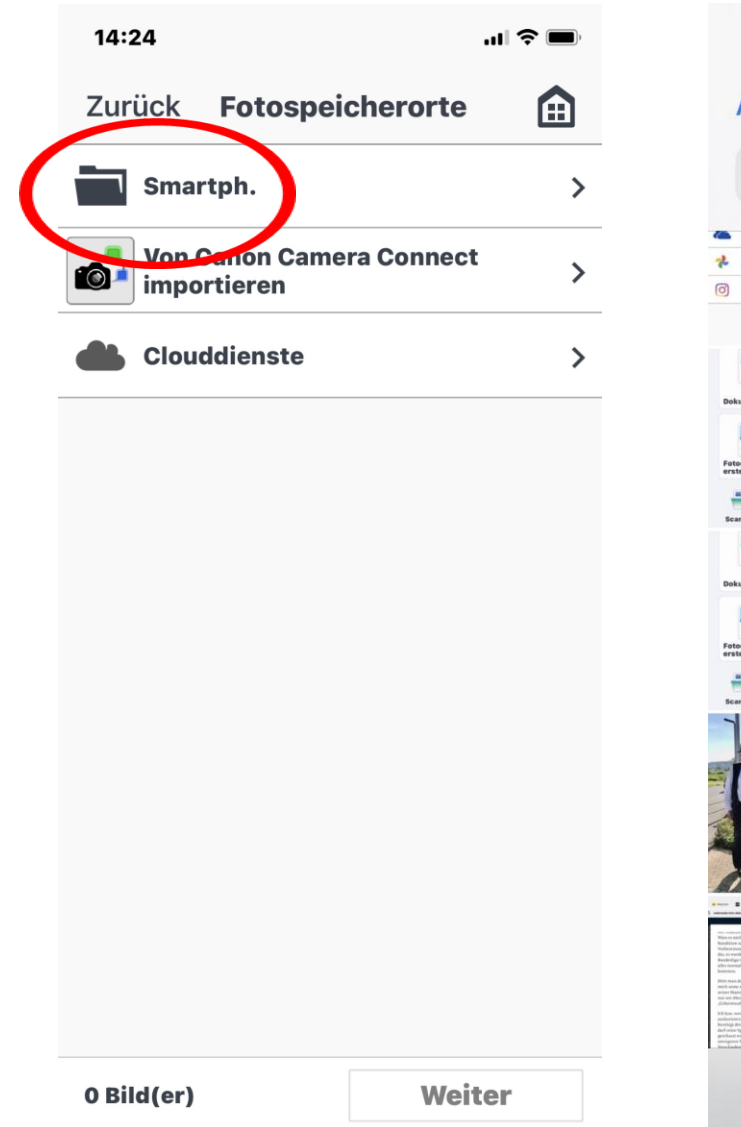

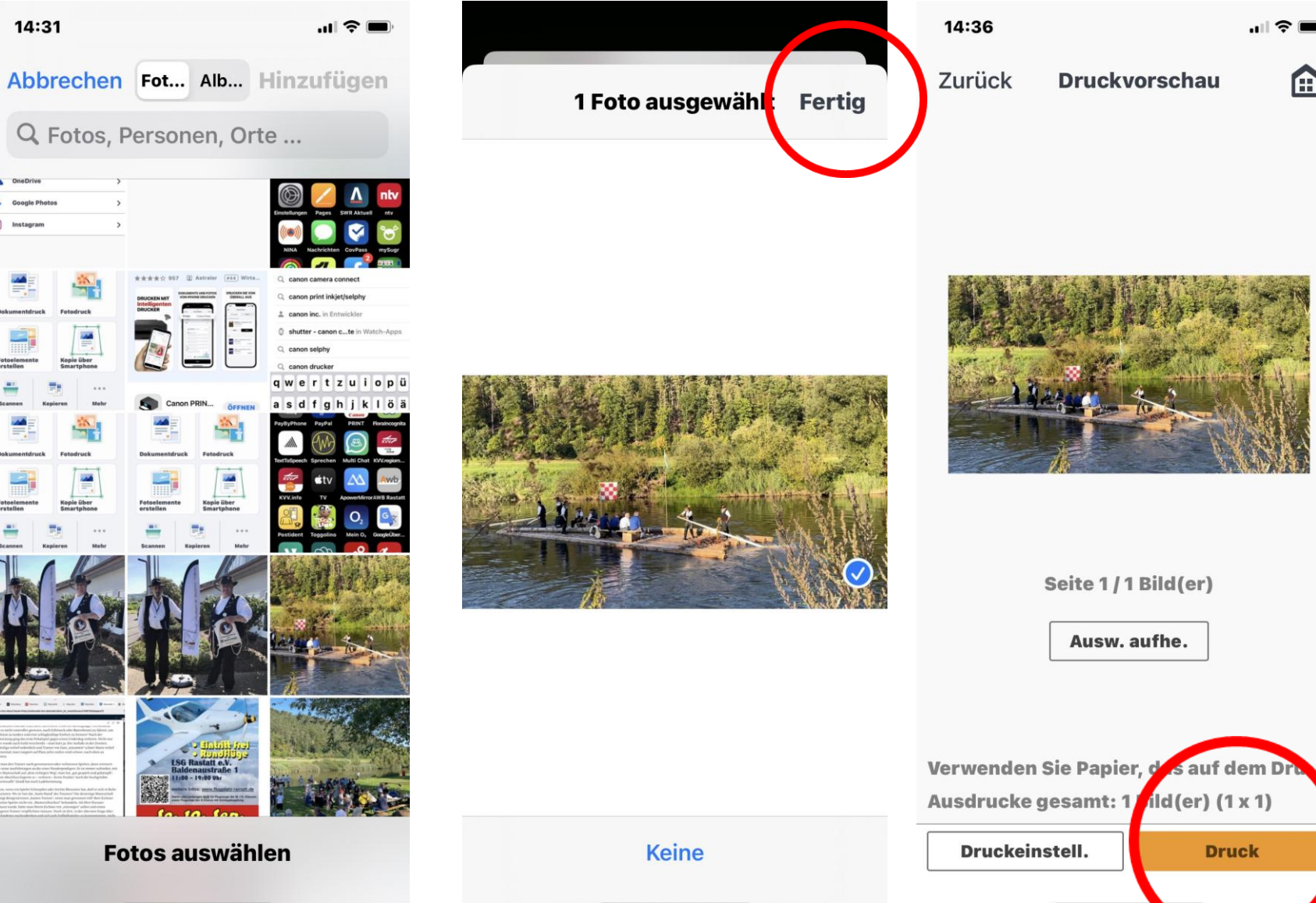

**A** 

## Foto vom Smartphone bei dm drucken

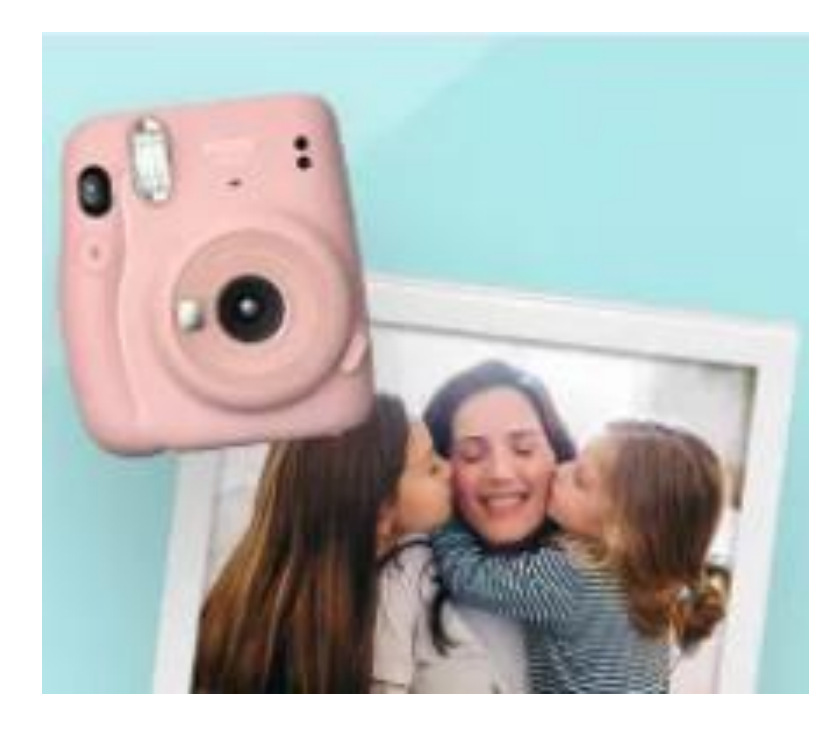

- Smartphone per W-Lan, Bluetooth oder Kabel mit einem Fotokiosk-Computer im dm-Markt verbinden und Fotos direkt ausdrucken.
- Fotos per App an einen dm-Markt schicken und sie dort abholen.
- Fotos auf ein USB-Laufwerk speichern und es an einen Fotokiosk-Computer in einem dm-Markt anschließen.

### **Cewe** sofortfoto

#### cewe sofortfotos

cense

⋒

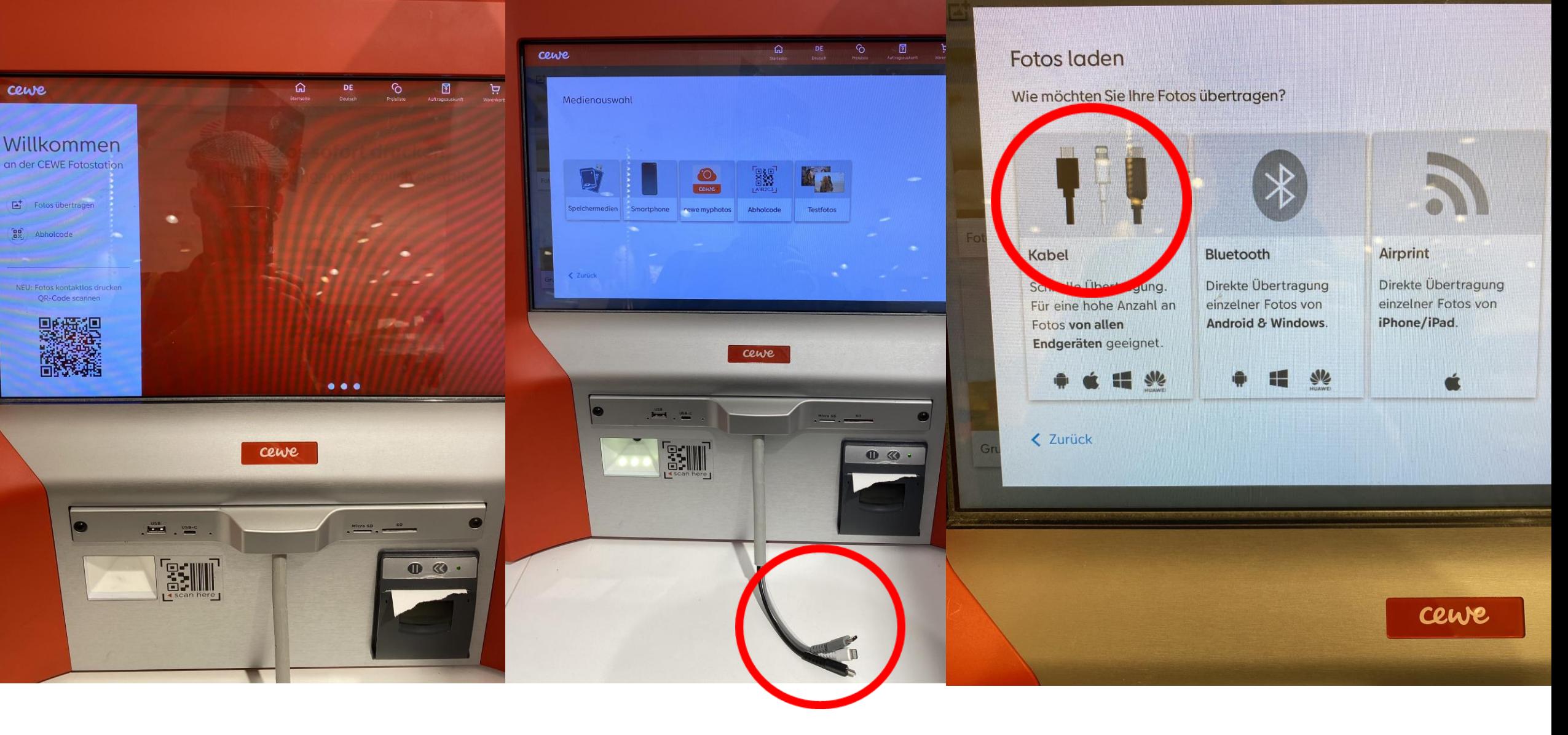

• Übertrag via Bluetooth ber Kabel Druckfreigabe

### Fotos via Bluetooth übertragen

- 1. Bluetooth aktivieren (Einstellungen des Sma
- 2. Gewünschte Fotos auswählen
- 3. Foto via Bluetooth senden (Optionsmenu de

Passwort: 0

CEWE-987389 auswählen

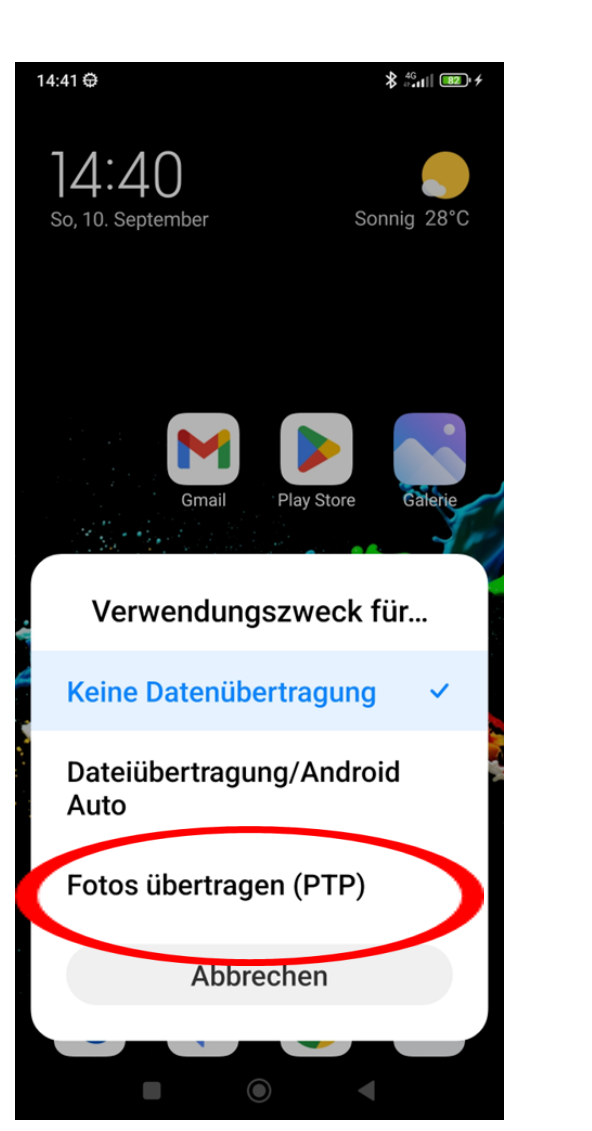

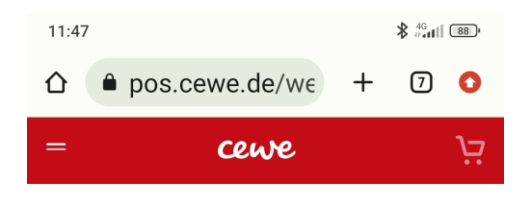

Druck starten

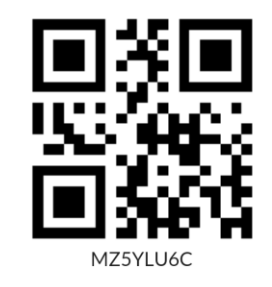

Halten Sie den QR-Code vor der Scanner der CEWE Fotostation

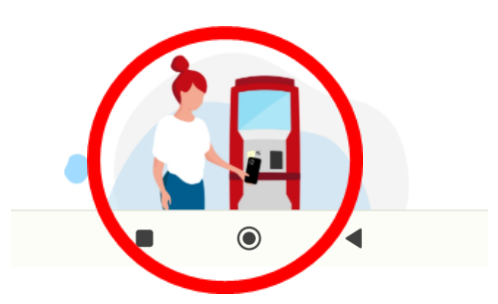

## Vorteil der Dienstleister

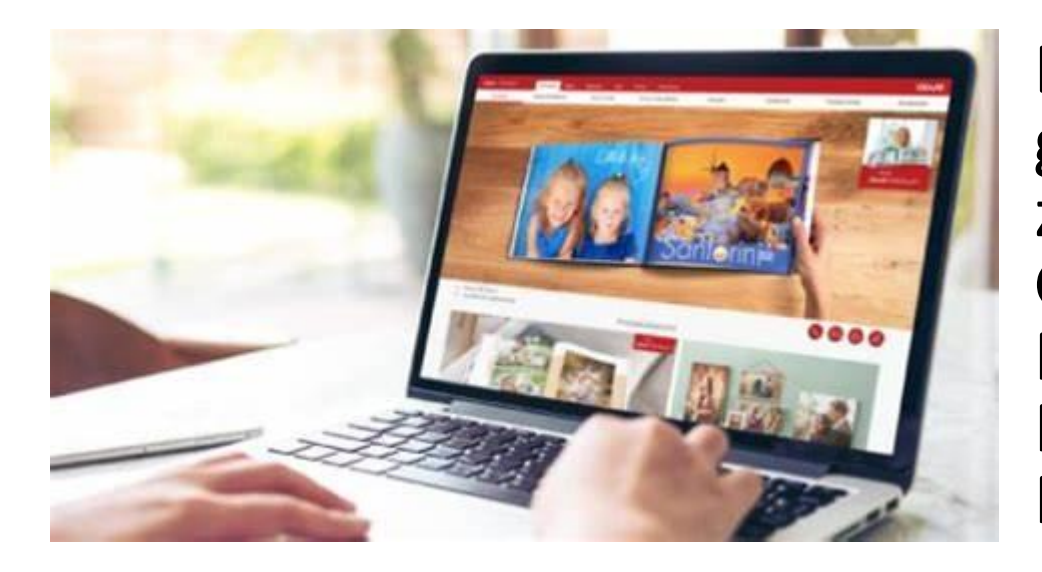

Die eigenen Fotos können, ohne großen Aufwand, direkt vor Ort oder zu Hause am PC/Laptop zu Grußkarten, Glückwunschkarten, Postkarten, Foto-Kalendern, Fotoalben, Wandbilder, Tassen oder Poster gestaltet werden.